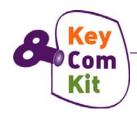

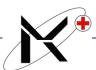

# CURRICULUM DIGITAL COMPETENCE MODULE 4 8 KEY COMPETENCES KIT

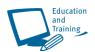

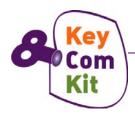

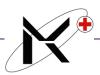

**Curriculum: 8 Competences Kit** 

Partner: Marie Curie Association, Plovdiv Bulgaria

Number of module: 4

Title of module: DIGITAL COMPETENCE

**Number of Units:** 

Authors: Mariya Goranova - Valkova

Delyan Marinov Andrean Lazarov

# Contacts in case of questions or support:

andrean@marie-curie-bg.org; valkova@marie-curie-bg.org

Total duration of module: 16 academic hours

**Time for education:** 5 academic hours **Time for exercises:** 10 academic hours

Time for review and preparation for online self-assessment: 1 academic hour

**Documents for completed course: CERTIFICATE** 

Form of module: Compulsory

Credits: 1

### **Prerequisite for participation:**

- Basic knowledge;
- Access to Computer;
- Access to Internet;

### Summary of the main points described in the content:

- Basic knowledge and understanding how to use Computer independently;
- Basic functions how to use MS Word / MS Excel;
- Understanding the Internet; Use Internet Explorer;
- Printing documents and web pages;
- Keyboard shortcut keys;
- Set up an e-mail account; Use an e-mail account; MS Outlook;
- Reading and manipulating PDF files;

### Module general objectives:

The general aim of the module is to increase the computer literacy of **Adults with lack of** basic training or education gaps in risk of social exclusion: immigrants, premature school leavers, women's collectives, adults over 55, former young offenders, low-

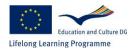

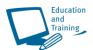

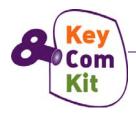

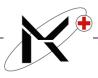

qualified workers, etc., however the principals of learning new computer skills can be applicable to learners of wider community stakeholders.

The programme designed, focuses primarily on those skills that would be needed in a real work environment.

### Skills to be obtained by the trainee upon completion of the Module:

By completing the *Module Digital Competence*, trainees (students) will:

- encourage and motivate the trainees to use PC and Internet;
- have enhanced their skills and competencies to work independently;
- be proficient in using various relevant computer applications to a suitable standard for working in the open labour market;
- have a basic knowledge and understanding of how to use a computer;
- be able to use the basic functions within the following programmes independently:
  - Windows basic points;
  - MS Word processing;
  - MS Excel;
  - The Internet;
  - E-mail / Outlook Express;
  - PDF documents using Adobe Acrobat.

## Methodologies for delivering of the training:

- interactive e-learning;
- face to face tutoring;
- semiautonomous tutoring with periodical face to face contacts

### **Learning evaluation:**

- online content-based questions;
- online multiple-choice based tests;

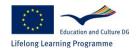

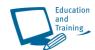

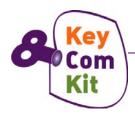

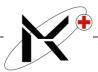

# **Module content:**

| Unit   | Theme                                     | Time |
|--------|-------------------------------------------|------|
|        | GETTING STARTED WITH COMPUTER             |      |
|        | Basic steps when you started              |      |
|        | Brief review of key hardware components – |      |
| 11     | monitor, mouse, keyboard.                 | 0.56 |
| Unit 1 | List of Keys on Keyboard                  | 0,5h |
|        | Printer, speakers, headphones, scanner    |      |
|        | Shutting down the computer correctly      |      |
|        | Launching programmes                      |      |
|        | Reading through a file                    |      |
|        | KEYBOARD SHORTCUT KEYS                    |      |
|        | Windows shortcut keys                     |      |
| Unit 2 | Movement keys                             | 0,5h |
|        | Selections keys                           |      |
|        | Deletion keys                             |      |
|        | Shortcut keys in Menus and Dialogs        |      |
|        | MICROSOFT WORD                            |      |
|        | Launching the program                     |      |
| Unit 3 | The Menu bar                              | 3,0h |
|        | The Document area                         |      |
|        | Typing a text                             |      |
|        | Formatting and Printing                   |      |
|        | Practical activities - Exercises          |      |
|        | MICROSOFT EXCEL                           |      |
|        | Starting MS Excel                         |      |
|        | Understanding the Layout                  |      |
|        | Navigation                                |      |
|        | Assignments                               |      |
| Unit 4 | Entering data in cells                    | 3,0h |
|        | Formatting data                           |      |
|        | Making selections                         |      |
|        | Using Formulas and Functions              |      |
|        | Sorting a Vertical list of data           |      |
|        | Printing and Saving                       |      |
|        | Practical activities - Exercises          |      |
| Unit 5 | GETTING STARTED WITH INTERNET             | 1,5h |
|        | History                                   |      |
|        | Theory of the Internet                    |      |
|        | Internet Explorer                         |      |
|        | Outlook Express                           |      |

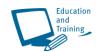

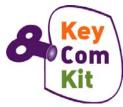

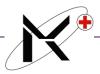

|                    | <del>_</del>                                                                                                    |      |
|--------------------|----------------------------------------------------------------------------------------------------|------|
|                    | Connecting to the internet                                                                                                    |      |
|                    | Reconnecting to the internet                                                                                                    |      |
|                    | Internet Explorer Screen                                                                                                    |      |
|                    | Views                                                                                                    |      |
|                    | Closing the browser                                                                                                    |      |
|                    | NAVIGATION IN INTERNET                                                                                                    |      |
|                    | Using hyperlinks                                                                                                    |      |
| Unit 6             | Back and Forward Buttons                                                                                                    | 0,5h |
| onic o             | Using Web Addresses                                                                                                    |      |
|                    | Browsing History                                                                                                    |      |
|                    | Stop & Refresh Downloads                                                                                                    |      |
| _                  | BROWSING THE WEB                                                                                                    |      |
|                    | BROWSING THE WEB                                                                                                    |      |
|                    | Search Criteria                                                                                                    |      |
|                    | Subject Directories                                                                                                    |      |
| Unit 7             | The Search Bar                                                                                                    | 3,0h |
|                    | Finding Text and General Options                                                                                                    |      |
|                    | Practical activities – browse                                                                                                    |      |
|                    | www.keycompetenceskit.com                                                                                                    |      |
|                    | SAVING AND PRINTING                                                                                                    |      |
|                    |                                                                                                    |      |
| Unit 8             | Saving a Web Page                                                                                                    | 0,5h |
|                    | Duplicating Web Page Items                                                                                                    |      |
|                    | Print                                                                                                    |      |
|                    | Download                                                                                                    |      |
| Unit 9             | CREATING AN E-MAIL                                                                                                    | 0,5h |
|                    | OUTLOOK EXPRESS                                                                                                    | -,-  |
|                    | OUTLOOK EXPRESS                                                                                                    |      |
|                    | Using E-mail                                                                                                    |      |
|                    | Using Outlook Express                                                                                                    |      |
| Unit 10            | E-mail Help                                                                                                    | 1,0h |
|                    |                                                                                                    |      |
|                    |                                                                                                    |      |
|                    | Changing Screen Display                                                                                                    |      |
|                    | Changing Screen Display Message Headings                                                                                                    |      |
|                    | Changing Screen Display Message Headings Practical activities - Exercises                                                                                                    |      |
|                    | Changing Screen Display Message Headings                                                                                                    |      |
|                    | Changing Screen Display Message Headings Practical activities - Exercises MESSAGE EDITING                                                                                                    |      |
|                    | Changing Screen Display  Message Headings  Practical activities - Exercises  MESSAGE EDITING  Cut, Copy and Paste                                                                                                    |      |
| Unit 11            | Changing Screen Display Message Headings Practical activities - Exercises  MESSAGE EDITING  Cut, Copy and Paste Messages                                                                                                    | 0,5h |
| Unit 11            | Changing Screen Display Message Headings Practical activities - Exercises  MESSAGE EDITING  Cut, Copy and Paste Messages Cut, Copy and Paste from                                                                                                    |      |
| Unit 11            | Changing Screen Display  Message Headings  Practical activities - Exercises  MESSAGE EDITING  Cut, Copy and Paste  Messages  Cut, Copy and Paste from  Word                                                                                                    |      |
| Unit 11            | Changing Screen Display Message Headings Practical activities - Exercises  MESSAGE EDITING  Cut, Copy and Paste Messages Cut, Copy and Paste from Word Spell Checker                                                                                                    |      |
|                    | Changing Screen Display Message Headings Practical activities - Exercises  MESSAGE EDITING  Cut, Copy and Paste Messages Cut, Copy and Paste from Word Spell Checker Applying a Signature                                                                                | 0,5h |
| Unit 11<br>Unit 12 | Changing Screen Display Message Headings Practical activities - Exercises  MESSAGE EDITING  Cut, Copy and Paste Messages Cut, Copy and Paste from Word Spell Checker                                                                                                    |      |
|                    | Changing Screen Display Message Headings Practical activities - Exercises  MESSAGE EDITING  Cut, Copy and Paste Messages Cut, Copy and Paste from Word Spell Checker Applying a Signature  SEND AND RECEIVE                                                              | 0,5h |
|                    | Changing Screen Display  Message Headings  Practical activities - Exercises  MESSAGE EDITING  Cut, Copy and Paste Messages Cut, Copy and Paste from Word Spell Checker Applying a Signature  SEND AND RECEIVE  Open and Read Messages                                    | 0,5h |
|                    | Changing Screen Display Message Headings Practical activities - Exercises  MESSAGE EDITING  Cut, Copy and Paste Messages Cut, Copy and Paste from Word Spell Checker Applying a Signature  SEND AND RECEIVE  Open and Read Messages Attaching Files                      | 0,5h |
|                    | Changing Screen Display Message Headings Practical activities - Exercises  MESSAGE EDITING  Cut, Copy and Paste Messages Cut, Copy and Paste from Word Spell Checker Applying a Signature  SEND AND RECEIVE  Open and Read Messages Attaching Files Open and Save a File | 0,5h |
|                    | Changing Screen Display Message Headings Practical activities - Exercises  MESSAGE EDITING  Cut, Copy and Paste Messages Cut, Copy and Paste from Word Spell Checker Applying a Signature  SEND AND RECEIVE  Open and Read Messages Attaching Files                      | 0,5h |

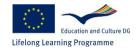

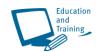

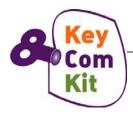

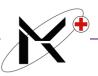

|         | Add Sender to Address Book                                                                                                    |      |
|---------|----------------------------------------------------------------------------------------------------|------|
|         | Distribution Lists                                                                                                    |      |
|         | MESSAGE MANAGEMENT                                                                                                    |      |
|         | Printing a Message                                                                                                    | ]    |
| Unit 13 | Deleting Messages                                                                                                    | 0,5h |
|         | Creating Inbox folders                                                                                                    |      |
|         | Organising Messages                                                                                                    |      |
|         | Finding Messages                                                                                                    |      |
|         | Finding Messages                                                                                                    |      |
|         | READING AND USING PDF DOCUMENTS                                                                                                    |      |
|         | <del>                                     </del>                                                                                                    |      |
|         | READING AND USING PDF DOCUMENTS                                                                                                    |      |
| Unit 14 | READING AND USING PDF DOCUMENTS  What is a PDF Document?                                                                                                  | 0,5h |
| Unit 14 | READING AND USING PDF DOCUMENTS  What is a PDF Document?  What you need to read the PDF document?                                                         | 0,5h |
| Unit 14 | READING AND USING PDF DOCUMENTS  What is a PDF Document?  What you need to read the PDF document?  Install the Accessible version of Adobe Acrobat        | 0,5h |
| Unit 14 | READING AND USING PDF DOCUMENTS  What is a PDF Document?  What you need to read the PDF document?  Install the Accessible version of Adobe Acrobat Reader | 0,5h |

# Glossary:

| <u>Term</u>              | <u>Meaning</u>                                                                                                    |
|--------------------------|----------------------------------------------------------------------------------------------------|
| Address Bar              | Shows the address of the page currently displayed in the Browser and allows entry of a new address to be visited. |
| ADN                      | Advanced Digital Network usually refers to a 56Kbps leased-line                                                   |
| ADSL                     | Asymmetric Digital Subscriber Line                                                                                |
| Applet                   | A small Java program that can be embedded in an HTML page.                                                        |
| ASCII                    | American Standard Code for Information Interchange                                                                |
| Attachment               | Any file transmitted with an e-mail.                                                                              |
| Bandwidth                | How much stuff you can send through a connection.                                                                 |
| Baud                     | In common usage the baud rate of a <i>modem</i> is how many <i>bits</i> it can send or receive per second.        |
| BBS                      | Bulletin Board System                                                                                             |
| Browser                  | A program that is used to look at various kinds of Internet resources.                                            |
| Byte                     | A set of Bits that represent a single character                                                                   |
| Certificate<br>Authority | An issuer of Security Certificates used in SSL connections.                                                       |

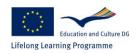

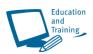

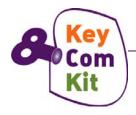

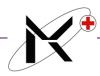

**Cookie** The most common meaning of "Cookie" on the Internet refers to a

piece of information sent by a Web *Server* to a Web *Browser* that the Browser software is expected to save and to send back to the Server whenever the browser makes additional requests from the

Server.

**Cyberspace** Term originated by author William Gibson in his novel *Neuromancer* 

the word Cyberspace is currently used to describe the whole range of information resources available through computer networks.

Dial-up Connection A method of connecting to the Internet that requires a modem

on the computer dialling the number of a server.

**Distribution List** A grouping of several mail addresses than can be accessed with a

single name.

**DNS** The Domain Name System is the system that translates Internet

domain names into IP numbers. A "DNS Server" is a server that

performs this kind of translation.

**Domain Name** The unique name that identifies an Internet site

**Download** Transferring data (usually a file) from another computer to the

computer you are using. The opposite of *upload*.

**DSL** Digitalis Subscriber Line

**Email** Electronic Mail

**Extranet** An *intranet* that is accessible to computers that are not physically

part of a companies' own private *network*, but that is not accessible to the general public. Often an intranet will make use of a Virtual

Private Network. (VPN.)

**Favourites** A list of selected web pages that can be visited with a single mouse

click.

**Fire Wall** A combination of hardware and software that separates a *Network* 

into two or more parts for security purposes.

**Folder** A method of grouping together files (and other folders).

**Forward** Send a copy of an e-mail, which you have received, to another

address, with an optional message of your own.

**Frames** Separate areas of a single web page that each act likes individual

pages.

**FTP** File Transfer Protocol

**GIF** A common format for image files

**Gigabyte** 1024 Megabytes, depending on who is measuring.

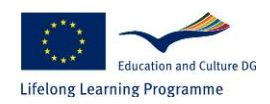

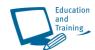

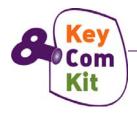

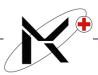

**History** A list of web pages visited recently.

**hit** A single request from a web *browser* for a single item from a web

site.

**Home Page** Originally, the *web* page that your *browser* is set to use when it

starts up. The more common meaning refers to the main web

page for a business, organization or person.

**HTML** The coding language used to create *Hypertext* documents for

use on the World Wide Web.

**HTTP** HyperText Transfer Protocol

**Hyperlink** Area of a page, which can be clicked to move to a different location,

usually a different web page.

**Hypertext** Generally, any text that contains links to other documents - words

or phrases in the document that can be chosen by a reader and which cause another document to be retrieved and displayed.

**Inbox** The default folder for storing all incoming e-mail messages.

**Intranet** A private *network* inside a company or organization that uses the

same kinds of software that you would find on the public Internet,

but that is only for internal use. Compare with *extranet*.

IP Number Internet Protocol Number

**ISDN** Integrated Services Digital Network

**ISP** Internet Service Provider

**JavaScript** JavaScript is a programming language that is mostly used in web

pages, usually to add features that make the web page more

interactive.

**JPEG** JPEG is most commonly mentioned as a format for image files.

**Kilobyte** 1024 bytes.

LAN Local Area Network

**Leased Line** Refers to line such as a telephone line or fibre-optic cable that is

rented for exclusive 24-hour, 7-days-a-week use from your location

to another location.

**Link** Abbreviation for **Hyperlink**.

**Linux** A widely used Open Source Unix-like operating system

**Login** The account name used to gain access to a computer system.

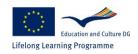

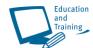

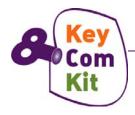

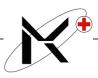

Mail Rules Definable rules on how to treat incoming e-mails depending on

certain conditions.

**Mailing List** A system that allows people to send e-mail to multiple addresses.

**Megabyte** 1024 kilobytes.

**Modem** A device that connects a computer to a phone line.

Multimedia An application or function that involves many techniques such as

text, sound and video.

**Navigation** Moving around between web sites or the pages within a site.

**Netiquette** The etiquette on the *Internet*.

**Network** Any time you connect 2 or more computers together so that they

can share resources, you have a computer network.

**Newsgroup** The name for Internet discussion groups..

**Offline** Without having a current connection to the Internet.

**Online** Having a current connection to the Internet.

**Outbox** The folder for storing outgoing e-mails before they have been sent.

Page Range The specific print pages to be included when printing out a large

web page.

**Password** A code used to gain access (*login*) to a locked system.

**PDF** A file format designed to enable printing and viewing of

documents with all their formatting (typefaces, images, layout,

etc

**Plug-in** A (usually small) piece of software that adds features to a larger

piece of software.

**PPP** Point to Point Protocol

**Preview Pane** An area of the **Inbox** display screen where the contents of

messages can be viewed without opening them.

**Protocol** On the Internet "protocol" usually refers to a set of rules that define

an exact format for communication between systems

**Recycle Bin** An area of storage where deleted files are held temporarily before

being deleted completely.

**Refresh** Redisplays the most recent version of the current page.

**Router** A special-purpose computer (or software package) that handles the

connection between 2 or more Packet-Switched networks.

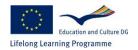

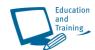

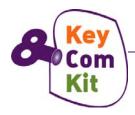

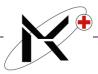

**SDSL** Symmetric Digital Subscriber Line a version of *DSL* where the

upload speeds and downloads speeds is the same.

**Search Engine** A (usually web-based) system for searching the information

available on the Web.

**Sent Items** The folder for storing outgoing e-mails after they have been sent.

**Server** A computer, or a software package, that provides a specific kind of

service to *client* software running on other computers.

**SMTP** Simple Mail Transfer Protocol

**Spam** An inappropriate attempt to use a *mailing list*, or other networked

communications facility as if it was a broadcast medium

**Spyware** A somewhat vague term generally referring to software that is

secretly installed on a users computer and that monitors use of the

computer in some way without the users' knowledge.

**Subfolder** A folder that is contained within another folder.

TCP/IP Transmission Control Protocol/Internet Protocol

**Trojan Horse** A computer program that is either hidden inside another program or

that masquerades as something it is not in order to trick potential

users into running it

**Unix** A multi-user computer operating system

**Upload** Transferring data (usually a file) from the computer you are using to

another computer. The opposite of download.

**URL** Uniform Resource Locator

**Virus** A chunk of computer programming code that makes copies of itself

without any conscious human intervention. Some viruses do more than simply replicate themselves, they might display messages,

install other software or files, delete software of files, etc

**VPN** Virtual Private Network

**WAN** Wide Area Network

Web World Wide Web

**Web page** A document designed for viewing in a *web browser*. Typically written

in HTML. A web site is made of one or more web pages.

**Website** The entire collection of *web pages* and other information (such as

images, sound, and video files, etc.) that are made available

through what appears to users as a single web pages.

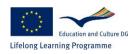

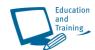

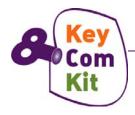

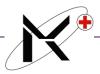

**Worm** A worm is a *virus* that does not infect other programs. It makes

copies of itself, and infects additional computers (typically by making use of network connections) but does not attach itself to

additional programs.

**WWW** World Wide Web

### Reference

### Acknowledgement

The screen prints in this Course Workbook are taken from Microsoft <sup>©</sup> Office 2000 and Microsoft <sup>©</sup> Windows XP.

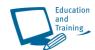